## **数字の入力方法について**

電話番号入力画面( $\overline{CF}$ C-8、F-19)や郵便番号入力画面( $\overline{CF}$ C-29)、緯度・経度入力画面( $\overline{CF}$ C-34) などで表示される数字の入力方法につきましては、下記手順に従って操作してください。

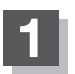

**1** 各入力画面を表示させ、数字をタッチする。

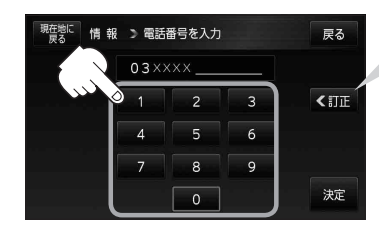

入力した数字を1つ訂正する場合 ① 訂正 をタッチする。 ※全ての数字を訂正する場合は 訂正 を長めにタッチしてください。 ②正しい数字をタッチする。